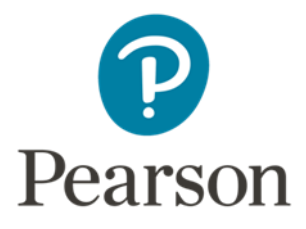

# Support Notes (Issue 1) September 2017

Certificate in Digital Applications (DA101) Developing Web Products

**The Screening**

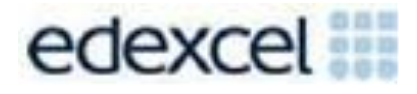

## **Key points for this SPB**

- The DA101 SPB 0917 is valid for moderation in June 2018, December 2018, June 2019 and December 2019.
- Unit 1 is a 30-Guided Learning Hours (GLH) unit. Centres must allow 10 hours for students to complete their Summative Project.
- For this SPB the product is a three-page website.
- For this SPB the evidence is:
	- o annotated designs
	- o assets table
	- o how the assets were prepared
	- o review.
- These support notes should be read in conjunction with the [Chief](https://secure.qualifications.pearson.com/content/dam/secure/silver/all-uk-and-international/digital-applications/cida-and-dida/2014/exam-materials/NG_DiDA_Level_1_Report_1606.pdf) [Examine](https://secure.qualifications.pearson.com/content/dam/secure/silver/all-uk-and-international/digital-applications/cida-and-dida/2014/exam-materials/NG_DiDA_Level_1_Report_1606.pdf)r's report available on the Pearson website.

# **Introduction**

Before tackling the Summative Project Brief (SPB), students should have acquired the appropriate skills, knowledge and understanding as specified in the 'What You Need To Learn' sections of the DA101 specification.

Teachers and students should remember that the emphasis of the specification is 'creative computing'. It is therefore vital that students take the chosen or specified audience and purpose into account when designing and creating products.

In order to encourage an independent approach to the SPB, students should be taught how to create and use appropriate types of documentation to support and record the planning, design, production and review of their work.

# **Section 1: Tackling** *The Screening* **SPB**

### **The scenario**

This project involves the creation of a website for a new independent cinema called *The Screening*. Students must create a three-page website that encourages people living in the local community to visit the cinema. The website must include information on:

- the cinema, including its location and ticket prices
- *The Showreel Café*
- the films currently being shown and those coming soon
- *The Screenagers' Film Club*, which is open to 13 to 17 year olds.

*The Screening* is a fictional cinema created for the purpose of this SPB. The scenario allows students to choose the films that the cinema will screen, and as it's an independent cinema, *The Screening* will show a wide range of films from local student films to Hollywood blockbusters.

#### **The assets table**

An assets table is required, in which students must give details of all assets they use, including any they have created themselves. They should be reminded that search engines such as Google should not be cited as sources. An assets table is not provided, however students may use the bulleted list on the Getting organised page of the SPB to create a template.

The assets table must include a description of each asset and where the student found it. Students should identify if they need permission to use it and may note whether the source is primary or secondary. Students should identify where the asset is used in the project, for example in the information on *The Showreel Café* on the home page.

Students must be encouraged to keep their assets table up-to-date throughout the project.

#### **Design**

Students must come up with some design ideas for the website. They must discuss with, and gain approval from, their teacher before continuing.

Students should have a clear understanding of the purpose of each web page and the needs of the target audience. They should create an appropriate and consistent style when designing the web pages.

The designs should show the proposed content and asset layout for each page. Students should include details of any other design features such as colour, fonts or additional multimedia assets. The designs may be in any format but should be design ideas and not the finished web pages. They may be hand drawn and scanned or computer generated. The designs should include annotations that describe each asset, for example image of craft beers available in the café, synopsis of film, video trailer. In addition, students should explain their design ideas – why that asset is where it is, why they think it will be appropriate for the audience. These could be added as handwritten notes or text boxes/callouts on a computer-generated design.

Students should be advised if any of their designs are not suitable for any reason, including copyright restrictions.

#### **Assets**

Strand (b) focuses on gathering, developing and preparing assets that are appropriate for audience and purpose. Assets should include a map showing the cinema's location, images of the cinema, *The Showreel Café*, images of the films being shown and a video trailer for a film to be shown at *The Screenagers' Film Club*.

The map should be from a secondary source and adapted by the student to show the location of the cinema.

The teacher should provide students with an appropriate video trailer.

Students may produce the information about the cinema, the café and the film club. Alternatively, the teacher may provide students with this information.

In developing and preparing each asset, students should ensure the asset is in a suitable format and size. Students will need to record details of how they changed each asset in order to make it suitable, for example resizing, cropping, compressing. This may be recorded in any appropriate format, for example annotated screenshots.

#### **Web pages**

There is no requirement for students to create a web page template within the web authoring software. However, this may help them make sure that there is consistency across the three pages.

As the students create the web pages they need to make sure that they include clear navigation features. This may be a navigation bar that appears on all three pages, or suitable links that enable the user to move easily between the pages. The choice will depend on the design ideas and the style applied to the website.

Students should make sure that their finished pages contain relevant text and images. Their test buddy should give them constructive feedback so they can make any improvements at this stage.

Students should save their pages as .html making sure that the home page is saved as index.html

#### **The website**

The next step is to create the finished website by linking the pages so that the target audience can navigate easily from page to page. Students should test the website to make sure that it works as intended, preferably on a standalone machine to check the integrity of the links and source files.

The video trailer does not have to be embedded in the web page. It may open in a new window.

The email link must function, as demonstrated by the code, but the email address should be fictional.

There is no need to document any testing or actions taken. The quality of the finished website will indicate that testing has taken place and how successful it has been. Students should test their finished website on a standalone machine to make sure it will work as intended for moderation.

#### **Project review**

Students should produce a detailed review of the website, avoiding an account of what they did and how they did it.

Students should comment on the strengths of the finished website. They must include feedback from others, such as the end-of-project reviewer. There is no need to document any interim feedback received from their test buddy during the development of their website.

Students should conclude their review by making specific and valid suggestions for improvement. These may be their own ideas or come from the feedback gathered by the students.

## **Section 2: Saving the evidence**

#### **What evidence is required?**

Students do not need to submit evidence of everything they do during their work on the project. They are asked to create named subfolders to store work for submission.

The symbol  $\Box$  indicates a product to be stored in the PRODUCTS subfolder. For this project the product is a website consisting of three web pages. The web pages must be saved in .html format.

The symbol  $\Xi$  indicates supporting evidence to be saved in the EVIDENCE subfolder. This evidence must include designs, assets table, evidence of preparation of the assets and review.

Students must ensure that they present their evidence as clearly as possible. For example, scans of hand drawn designs must be legible.

#### **Copyright**

Students must comply with copyright. They should consider whether they have fully met this requirement. If not, it is not sufficient to simply acknowledge the sources. They must demonstrate their understanding of copyright issues and what would need to be done to make the products fit for use in the public domain. They must identify each individual asset that is an issue and explain what would need to be done to comply with copyright.

It is generally the case that suitable assets can be obtained from primary or copyright-free sources.

#### **The Digital Applications moderators' toolkit**

The Digital Applications moderators' toolkit specifies the file types that all moderators can view. It is each student's responsibility to ensure that his/her product and evidence **only** includes files in the listed formats.

The Digital Applications moderators' toolkit is published on the Pearson website. It will be updated as necessary.

## **Section 3: Supervision and feedback**

#### **Supervision and authentication of student work**

With the exception of the research, asset gathering and feedback gathering activities listed below, students are only able to work on the SPB in a lesson, under the informal supervision of a teacher. This means that there must be adequate supervision to ensure that work can be authenticated.

These activities may be carried out away from the classroom:

- researching information and assets
- gathering assets and updating the assets table
- gathering feedback on designs and products from test buddies.

All other work, including any manipulation or development of this material, must be done under supervision in the classroom. Any material brought back into the classroom must be checked by the teacher to ensure that it can be authenticated as the student's own work. At the end of the lesson all of the student's materials, paper-based and electronic, must be collected in, stored securely and handed back at the beginning of the next session.

#### **The role of the test buddy and end-of-project reviewers**

Each student will work with a test buddy(s) to receive feedback on his/her designs and web pages. Students must be made aware of what is expected of a test buddy: they can comment on the 'what' (what they think is good and what they think could be improved), but they must not feedback on the 'how' (for example how to make changes or specific solutions to any problems).

End-of-project reviewers comment, in the same way, on the finished website.

#### **What feedback can students receive, when?**

The controlled assessment task for each unit can be divided into three broad stages. The level of feedback and collaboration allowed varies between stages, as outlined below.

#### **Feedback and collaboration at each stage of the project**

#### **Stage 1**

This stage starts with students being provided with the SPB. Students must work individually to come up with their own ideas.

The teacher may provide feedback on the ideas, such as highlighting strengths, weaknesses and possible problems with the planned approach, but the teacher must not suggest, or direct students towards, specific solutions.

Students may receive feedback on their ideas from their test buddy (see *The role of the test buddy and end-of-project reviewers*) and use this to modify their ideas before seeking approval from the teacher.

#### **Stage 2**

Students must work individually to design, build and develop their website. The teacher may provide feedback on students' designs, such as highlighting strengths, weaknesses and problems with the planned designs, but the teacher must not suggest, or direct students towards, specific solutions.

The teacher must not provide feedback on a student's finished website, but can suggest general questions for him/her to consider (which will be useful in the project review), for example 'how do you think x looks?', 'how do you think x could be improved?'

Students may receive feedback from their test buddy (see *The role of the test buddy and end-of-project reviewers*) on their work and incorporate this into their finished website.

#### **Stage 3**

Students must work individually to complete the project review.

Before starting their project review, students must seek feedback from their end-of-project reviewer on the finished website (see *The role of the test buddy and end-of-project reviewers*), which will be incorporated into the project review. No other feedback from any source is allowed and they cannot receive feedback on the project review itself.

## **Further support**

Centres are reminded of the following additional support available:

- Ask the [Expert](http://qualifications.pearson.com/en/support/support-for-you/teachers/contact-us.html)
- Subject Adviser [TeachingICT@pearson.com](mailto:TeachingICT@pearson.com) UK: 020 7010 2161 Intl: +44 (0)20 7010 2161
- Chief [examiner](https://secure.qualifications.pearson.com/content/dam/secure/silver/all-uk-and-international/digital-applications/cida-and-dida/2014/exam-materials/NG_DiDA_Level_1_Report_1606.pdf)'s report
- Training from [Pearson](http://qualifications.pearson.com/en/support/training-from-pearson-uk.html?stp1=258&amp%3Bamp%3Bamp%3Bstp1Name=CiDa&amp%3Bamp%3Bamp%3Bstep1)